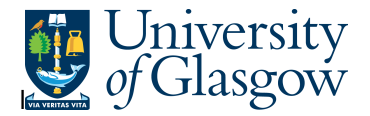

## **GRN Workflow Enquiry**

In Agresso there is a specific browser enquiry that allows you to check any Invoices that have been registered that still require to the Goods to be Receipted.

## **To open the specific Browser Enquiries:**

**Select the Reports Tab that can be found depending on how the user's individual menu is set up.** 

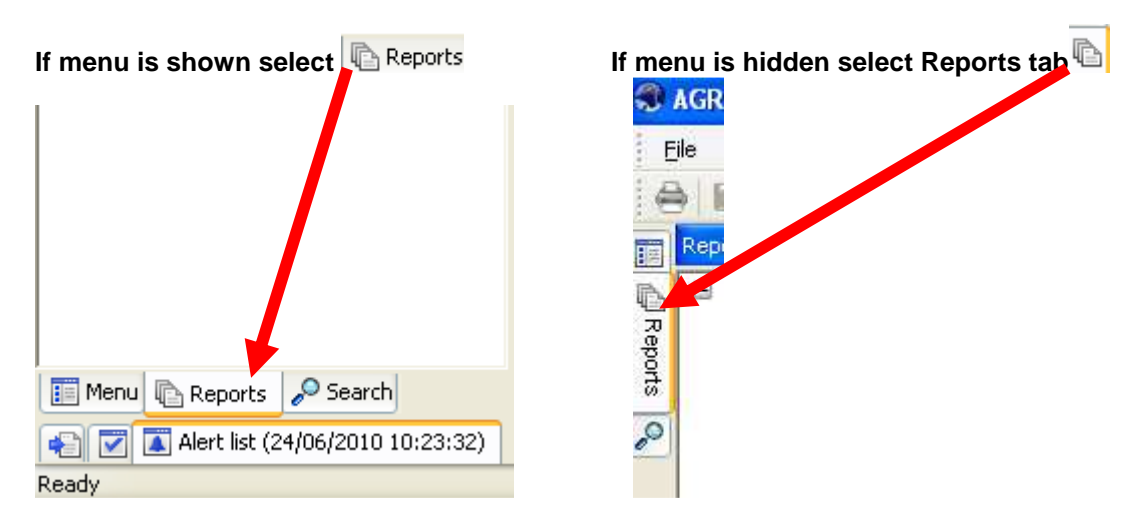

From the reports menu select

**Global Reports** 

**12** 01- Purchase Order Details **GRN Workflow Enquiry (double-click to open)** 

**1.** The following screen will be displayed:

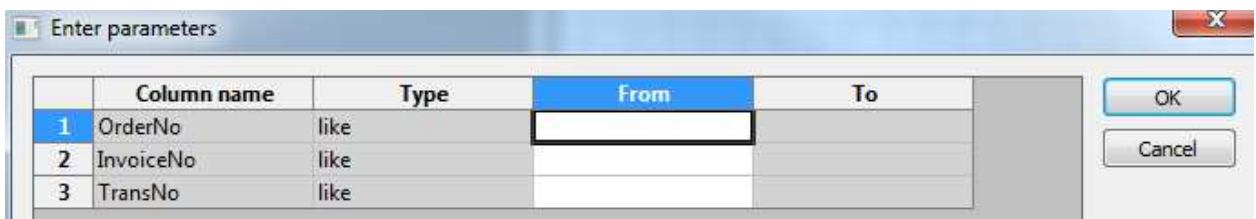

- **2.** To search for information please enter the required details into above fields:
- **3.** The details will of your result will appear:
- **NB: If the results screen produces no value, then either:**
- **(a) The search criteria is inaccurate; e.g. Wrong Sub-Project code, or, worn period range entered**
- **(b) There are no results for the particular search**
- **(c) You do not have access to the results**
- **4.** A list of results should appear:

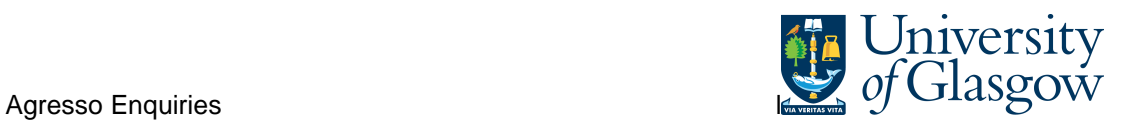

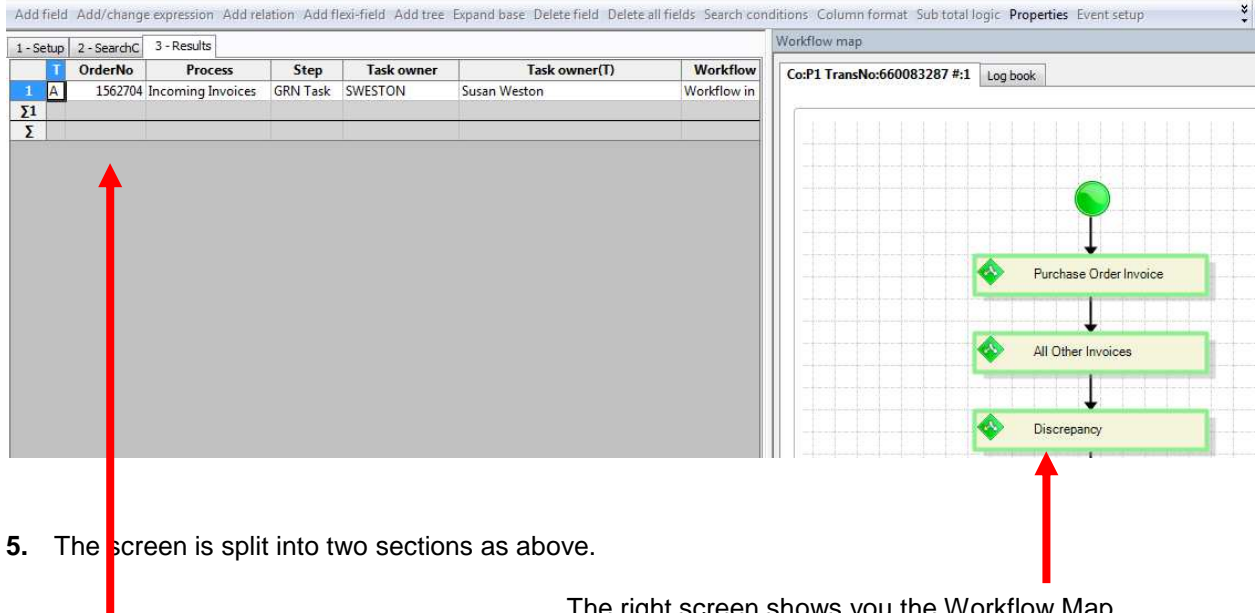

The right screen shows you the Workflow Map

The left screen shows you details of the Invoice and who the task is with.<br> $\frac{1.5 \text{sehm}}{2.5 \text{esrch}}$  3. Results

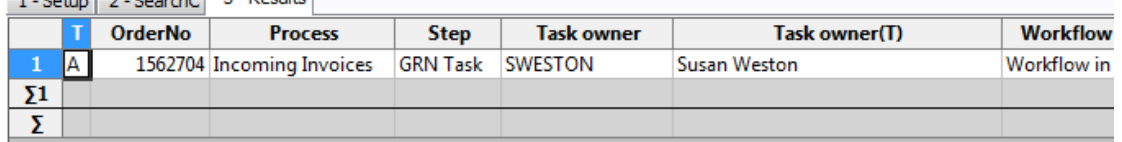

Your results will show the following information:

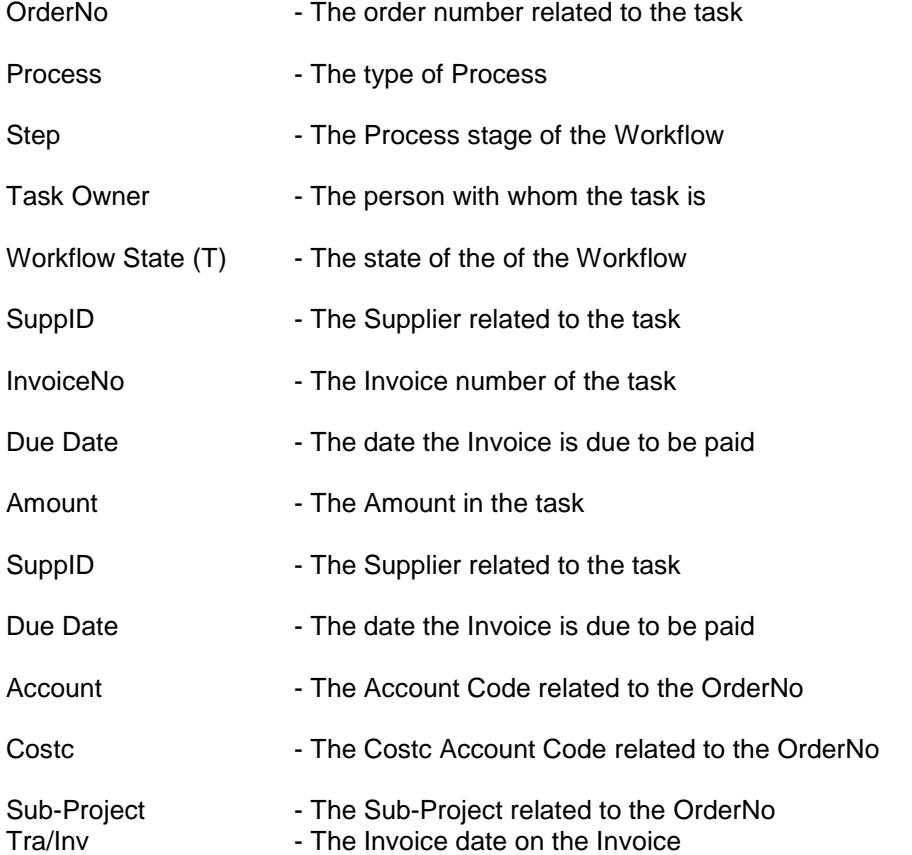

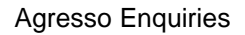

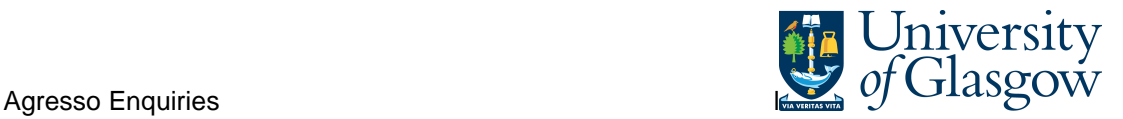

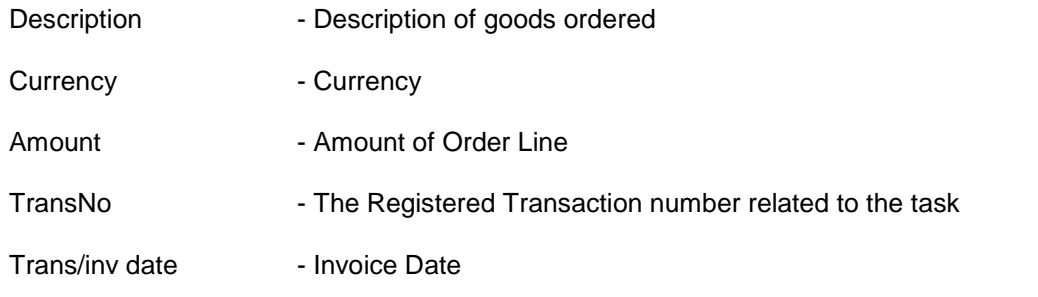

**6.** If the transaction has an invoice number the scanned invoice can be viewed by clicking on the Documents Icon

This will open the following screen:

1. Click on the EI02 Purchase Invoices Folder

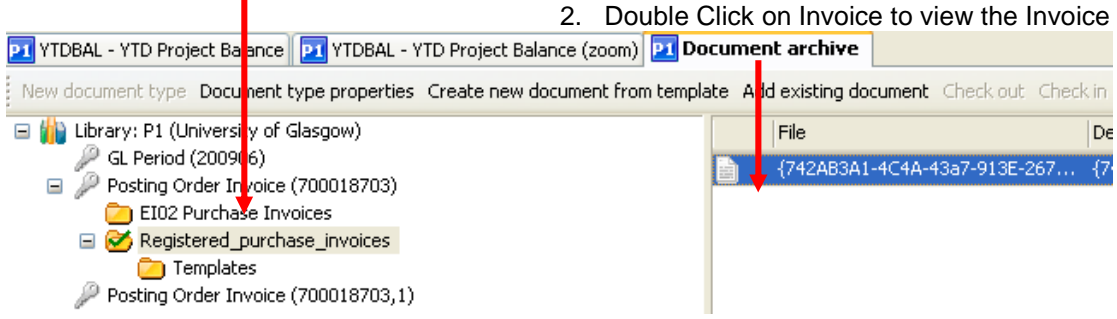

If blank then no invoice has been scanned against the transaction

This will then show the Invoice details of the transaction.

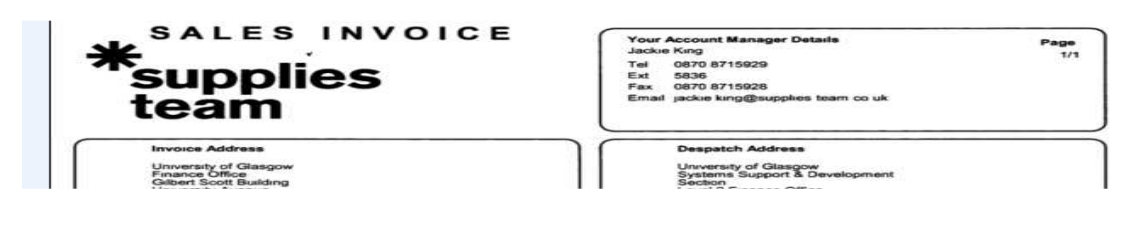